## Skype Guide User Manual

Right here, we have countless ebook Skype Guide User Manual and collections to check out. We additionally have the funds for variant types and as well as type of the books to browse. The agreeable book, fiction, history, novel, scientific research, as without difficulty as various other sorts of books are readily available here.

As this Skype Guide User Manual, it ends occurring subconscious one of the favored book Skype Guide User Manual collections that we have. This is why you remain in the best website to look the unbelievable ebook to have.

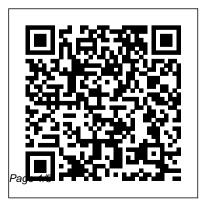

Skype by MAT - Download User guide and manual ? Manuals ...

# How to use Skype: A beginner's guide for complete Skype ...

Skype on Windows, Mac, Linux, Web, Skype for Windows 10 (version 15), Android (6.0+), and iOSTo delete a contact: From the Contacts tab, tap and hold or... How do I add a phone number as a contact in Skype? Adding your friends and family in Skype by saving their phone numbers makes it easy to stay in touch across all your devices.

How to Use Skype - Beginner's Guide<u>How to</u> <u>use Skype for video conferencing</u>, How to use [Skype] (2020) How to Use Skype Skype for Business: Step-by-step guide for new users Skype: A Quick Start Guide Teach English Online with Skype | Guide for teachers 2020 How To Use Skype Windows 10 Skype Video Call Tutorial Teaching online with SkYPE 2019 part 1- Complete guide for teachers Learn Skype for Business, How To Guide How To Install And Use Skype For Free | Computer to Computer Calls Explained How to Set Up Skype How To Look Good on Video Calls Zoom FaceTime Skype | Blogger Secrets! How to Use Skype for Online learning teaching Video Conferencing and meeting How to Look Good in Skype Interviews - Tips \u0026 Training ZOOM VS SKYPE: WHICH ONE IS BETTER FOR TEACHING? [2020] Skype for Business: What 's new in the client Skype vs Zoom Quality: WHICH DO TUTORS PREFER?ZOOM vs SKYPE vs

| WEBEX   WHICH IS BEST IN 2020  <br>DAVID TOMIC Skype windows 10 version<br>1709 Add a contact in Skype for Business<br>How to Download and Install Skype for<br>Business! Skype for Business Monitoring V2<br>Skype For Business A Tutorial for Beginn    | on how to get the most out of Skype, including<br>troubleshooters, FAQs, user guides, technical<br>guides and quick start guides. We 've also<br>created the Skype Connect Requirements<br>Guidefor use by IT managers and<br>eradministrators. Please read this document                                                                                                    |
|----------------------------------------------------------------------------------------------------|----------------------------------------------------------------------------------------------------|
| using Office 365                                                                                                    | before configuring your SIP-enabled PBX.                                                                                                    |
| How to Get Started with Skype in the<br>ClassroomTeaching online with SKYPE- How<br>to Screenshare #teachonline<br>#TeachOnlineSKYPE Skype for Business:<br>Learning the Basics<br>Setting Up a Skype Meeting<br>Skype Windows 10 App Store (NEW Version) | <ul> <li>Skype Instructions / User Guide</li> <li>Here's our step-by-step guide on how to download, use and navigate the application: Step 1: Download the software. Depending on which device you plan to use, you'll download a specific version of Skype.</li> <li>To download for your computer, click one of the</li> <li>following links: Skype for Windows. Skype for</li> </ul> |
| 2018 Tutorial AQUARIUS YOU 'VE<br>DONE SO MUCH, YOU 'VE DONE<br>ENOUGH! ITS TIME TO RECEIVE.<br>NOVEMBER 2020<br>This site contains comprehensive information                                                                                             | Mac.<br>How To Set Up & Use Skype: A<br>Beginner's Guide for Older Adults<br>Skype is a program that allows audio and<br>video calls to computers and other<br>electronic devices. It can also be used for                                                                                                    |

file transfer, screen sharing, chat, and calling phones (landline or mobile). Users can make video calls from a computer (or other Skype-compatible device) that has a camera (built-in or external); however, a camera is not ...

Download Skype for Business Quick Start Guides from ...

Skype is probably the world's bestknown video calling app. It's free, but it can be a little challenging for novice users, so here's a starter guide. If you're helping someone else to set up Skype...

<u>Skype for Business Quick</u> <u>Reference - CustomGuide</u> Download Skype manual. This program has everything that a person with his environment away may need to communicate with them. But not only that because if you think you can only talk to a person, think again because with this you can make calls softwatre group and talk to several people at once. A good system to perform a multitude of activities. In addition, it allows you the ability to make calls to regular phone numbers. Skype Guide User Manual Skype Manager is a web-based management tool that lets you centrally manage Skype for businesses of any size. Quickly and easily set up business Skype accounts for your colleagues, keep track of what they are spending, allocate features and

monitor Skype usage in real time, all from one central point.

Skype for Business Quick User Guides - Knowledge Base ... Double-click your Skype icon on the desktop or choose Start (All) Programs Skype to launch Skype. If for some reason the main Skype window is obscured, repeatedly press Alt+Tab on the PC or Option+Tab on the Mac to cycle through all open applications until you navigate to the Skype application.

<u>A step-by-step guide on how to use</u> <u>Skype</u>

4 Skype for Business User Guide Manual status settings override all automatic changes. To return to automatic settings,

select Reset Status from the status dropdown menu. As Skype for Business is integrated with Outlook, you will automatically see the availability of colleagues when you communicate with them by email. When you append a Using Skype For Beginners! -Waverley Community Association Read Or Download Skype Manual Guide For FREE at THEDOGSTATI ONCHICHESTER.CO.UK <u>Getting started | Skype Support</u> If you ' re a Mac user, go to "Skype Home," click on the grey gear symbol and choose "Connect to Facebook." If you' re a Windows user, go to the "Contacts" tab, scroll down to "All," and select...

User Guide - Skype

| How to Use Skype - Beginner's Guide <u>How</u>     | TEACHING? [2020] Skype for Business:          |
|----------------------------------------------------|-----------------------------------------------|
| to use Skype for video conferencing, How           | What 's new in the client                     |
| to use [Skype] (2020) How to Use Skype             | Skype vs Zoom Quality: WHICH DO               |
| Skype for Business: Step-by-step guide             | TUTORS PREFER?ZOOM vs SKYPE vs                |
| for new users                                      | WEBEX   WHICH IS BEST IN 2020                 |
| Skype: A Quick Start Guide Teach English           | DAVID TOMIC Skype windows 10 version          |
| Online with Skype   Guide for teachers             | <del>1709</del> Add a contact in Skype for    |
| <del>2020</del> <u>How To Use Skype Windows 10</u> | Business How to Download and Install          |
| Skype Video Call Tutorial Teaching online          | <u>Skype for Business!</u> Skype for Business |
| with SkYPE 2019 part 1- Complete guide             | Monitoring V2 Skype For Business A            |
| for teachers <del>Learn Skype for Business,</del>  | Tutorial for Beginners using Office 365       |
| How To Guide How To Install And Use                | How to Get Started with Skype in the          |
| Skype For Free   Computer to Computer              | ClassroomTeaching online with SKYPE-          |
| Calls Explained How to Set Up Skype How            | How to Screenshare #teachonline               |
| <u> To Look Good on Video Calls   Zoom</u>         | #TeachOnlineSKYPE Skype for Business:         |
| <u>FaceTime Skype   Blogger Secrets!</u> How       | Learning the Basics                           |
| to Use Skype for Online learning teaching          | Setting Up a Skype Meeting                    |
| Video Conferencing and meeting How to              | Skype Windows 10 App Store (NEW               |
| Look Good in Skype Interviews - Tips               | Version) 2018 TutorialAQUARIUS                |
| \u0026 Training ZOOM VS SKYPE:                     | YOU ' VE DONE SO MUCH, YOU ' VE DONE          |
| WHICH ONE IS BETTER FOR                            | ENOUGH! ITS TIME TO RECEIVE.                  |

#### NOVEMBER 2020

Skype for Business User Guide -Home - Intranet

Your camera is displaced in the bottom left corner. Your contacts is big and behind yours. And there are tools at the bottom. • 1: Mute your mic. • 2: Adjust the volume • 3: Open the text box back up if your contact has no mic and communicates through the text. • Use the smile to insert emoticons into your message. Skype Manager User Guide Skype for Business Quick User Guides Created by Davidson, Gordon (IT Services), last modified on May 15, 2015 Below are the links to the quick user guides from Microsoft (they can be

### downloaded via icon on top RHS of pdf). How to Get Started with Skype dummies

Skype for Business Quick Reference Card The Skype for Business Program Screen Sign In: Enter your email address in the Sign-in address field and click Sign In. Enter your password, click Sign In, and click Yes. Sign Out: Click the Options list arrow, select File, and select Sign Out. Set a New Presence Status: Click the <u>The Beginner's Guide to Skype -</u> Mashable

Step 1) Click on the Contacts button in the bottom right corner of the screen. Step 2) Then click on the button in the top right corner in order to search for contacts as seen in the image on the right below. Step 3) Ask your friends and family for their Skype usernames, phone numbers or their email addresses.

Skype for Business Quick Start Guides Important! Selecting a language below will dynamically change the complete page content to that language. Language: English. DirectX End-User Runtime Web Installer. Download. Close. Quick Start Guides Details ...